# **USER'S MANUAL**

# AOD/ATS 320 metal case (touch) computer

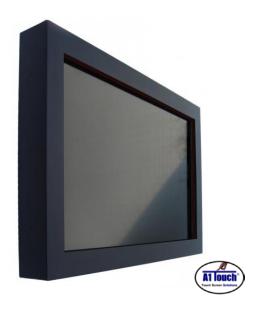

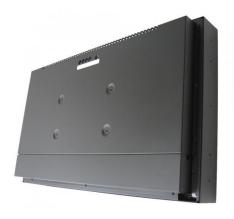

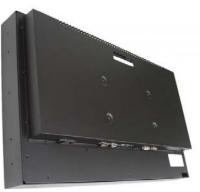

Back with and without cover

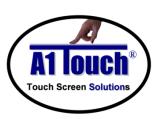

# **A1Touch Solution BV**

Hogeweg 21 NL-6367 BA Voerendaal The Netherlands **1** : +31-(0)45 574 81 90

÷ +31-(0)45 574 81 91

: info@A1TouchSolution.nl
: www.A1TouchSolution.nl

# Contents:

### 1. (Touch) Computer User's Manual

- 1.0. Connection to the computer
- Installation 1.1.
- 1.2. Features
- Plug and play function Safety Precaution 1.3.
- 1.4.
- OSD (On-Screen-Menu) 1.5.
- OSD Menu 1.6.
- 1.7. Specifications
- Contents of the retail package 1.8.
- 1.9. Troubleshooting

# 1. (Touch) Computer User's Manual

# 1.0 Connection To the Computer:

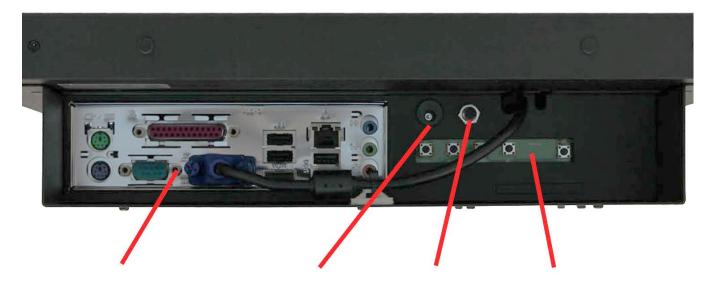

I/O panel computer

**Power input DC** 

**Power button** 

**OSD** Control

### 1.1 Installation

• Mount the unit in position as desired. You can adjust the connection for your PC environment via I/O panel of computer:

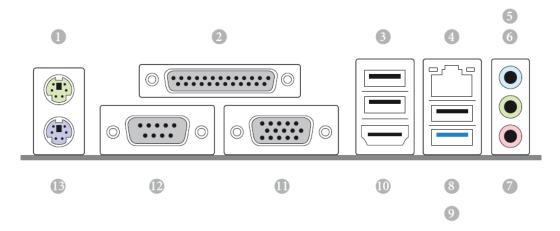

| No. | Description           | No. | Description         |
|-----|-----------------------|-----|---------------------|
| 1   | PS/2 Mouse Port       | 8   | USB 2.0 Port (USB2) |
| 2   | Parallel Port         | 9   | USB 3.0 Port (USB3) |
| 3   | USB 2.0 Ports (USB01) | 10  | HDMI Port           |
| 4   | LAN RJ-45 Port*       | 11  | D-Sub Port          |
| 5   | Line In (Light Blue)  | 12  | COM Port            |
| 6   | Front Speaker (Lime)  | 13  | PS/2 Keyboard Port  |
| 7   | Microphone (Pink)     |     |                     |

#### 1.2 Features

- AOD 320 has 32" LCD and support up to 75Hz.
- Mini ITX format Computer with quad core Intel J1900 2.0 Ghz processor Passive cooled!
- Second connection external monitor via DVI (Digital) possible.
- Microphone and speaker integration possible (option).
- You can adjust brightness, contrast, horizontal & vertical positions by OSD
- menus and use auto adjust function for instant adjustment.
- High-qualified LCD Controller inside
- Robust design and power saving mode
- 100% compatible with Windows PC environment without the installation of
- driver CD or software program.

### 1.3 Plug and Play Function

AOD320 is installed with OS on demand. These units are completely installed with activation completed and with latest drivers for plug and play functionality.

### 1.4 Safety Precaution

We strongly recommend that you carefully read this User's Manual before operating your computer. FOLLOW INSTRUCTIONS in this manual.

Please read and comprehend all using directives before use this machine.

#### Power

Use the type of power indicated on the marking label.

#### Adapter

Only use an adapter designed of the LCD monitor.

#### Plug

Do not remove any of the prongs of the monitor's three-pronged power plug.

Disconnect the power plug from the AC outlet if you will not use it for an indefinite period of time.

#### Power and extension cord

Use the proper power cord with ground conductor

Do not overload wall outlets or power cords. Ensure that the total of all units plugged into the wall outlet does not exceed 7 amperes.

Do not allow anything to rest on the power cord. Do not locate this product where persons will walk on the cord.

#### Care and maintenance

Slots and openings in the cabinet are provided for ventilation. Do not block or cover these openings. Do not push objects of any kind into cabinet slots or openings. The screen surface is easily scratched. Do not use paper towels to clean the display. Avoid touching it with your fingers, pens, or pencils.

• Turn off the AC adapter and the monitor over long periods when not in use.

# 1.5 OSD (On-Screen-Menu)

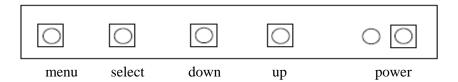

| Button | Function                     | Status                                    |  |
|--------|------------------------------|-------------------------------------------|--|
| POWER  | Power ON or OFF              | ON/OFF                                    |  |
| LED    | Indicate working status      | Green: On Red: Stand-by Orange: No signal |  |
| UP     | Launch OSD Menu or add value | Move to OSD Menu                          |  |
| DOWN   | Launch OSD Menu or add value | Move to OSD Menu                          |  |
| SELECT | Select OSD Menu              |                                           |  |
| MENU   | On /Off OSD Menu             |                                           |  |

# 1.6 OSD Menu

| OSD Menu |                |                           | Description                                                                                          | Remarks                             |  |
|----------|----------------|---------------------------|----------------------------------------------------------------------------------------------------|-------------------------------------|--|
|          | Brightness     |                           | Adjust the brightness of the screen                                                                  |                                     |  |
|          | Contrast       |                           | Adjust the contrast of the screen                                                                    |                                     |  |
|          | H.Position     |                           | Adjust the horizontal position of the screen's image                                                 |                                     |  |
| Picture  | V.Position     |                           | Adjust the vertical position of the screen's image                                                   | Only<br>usable on<br>analog<br>mode |  |
|          | Phase          |                           | Adjust the focus of the screen's image                                                               |                                     |  |
| 2441     | Clock          |                           | Adjust the horizontal size of the screen's image                                                     |                                     |  |
|          | Auto adjust    |                           | Automatically adjust the horizontal position, vertical position, horizontal size, and phase window's |                                     |  |
|          | Color<br>temp  | User<br>Reddish<br>Bluish | Control the temperature of the color                                                                 |                                     |  |
| Color    | Red Green Blue |                           | Control the intensity of the color of screen's image (usable when color temperature is USER mode.)   | Only<br>usable on<br>analog<br>mode |  |
| TI       |                |                           |                                                                                                    |                                     |  |
|          |                |                           |                                                                                                    |                                     |  |
|          | Auto color     |                           | Adjust the color balance of the screen                                                               | ]                                   |  |

| OSD   | Language     | English<br>French<br>German<br>Spanish<br>Italian<br>Korean<br>Japanese | Select one of the seven language                           | On Usable in all Mode. |  |
|-------|--------------|-------------------------------------------------------------------------|------------------------------------------------------------|------------------------|--|
|       | OSD H. Pos   | si.                                                                     | Select OSD MENU horizontal position                        |                        |  |
| T     | OSD V. Pos   | si.                                                                     | Select OSD MENU vertical position                          |                        |  |
|       | OSD Timer    |                                                                         | OSD MENU disappear from over the screen after setting time | n                      |  |
|       | Transparency |                                                                         | Adjust the transparency of the OSD menu                    |                        |  |
|       | Language     | English<br>French<br>German<br>Spanish<br>Korean                        | Select one of the five language                            |                        |  |
| Misc. | Recall       | Initialize the current mode & setting value                             |                                                            | Usable in              |  |
| 7     | Input        | Analog                                                                  | Analog signal (RGB)                                        | all Mode.              |  |
| -37   | select       | Digital                                                                 | DVI digital signal                                         |                        |  |
|       | Audio        |                                                                         | Audio ON/Off select                                        |                        |  |
|       | Volume       |                                                                         | Adjust volume level                                        |                        |  |

#### **Specifications** 1.7

Name: AOD / ATS 32" (touch) Computer Q1900B

**Monitor specs:** 

Color panel: Black powder Coated (other colors on request)

32 inch WUXGA TFT LCD Monitor Model:

AUO P320HVN01.1 Type:

FULL HD 1920 x 1080 WUXGA Resolution (max):

Color: 16,7 million

Pixel: 0.36375 x 0.36375 mm

**Brightness:** 500 cd/m<sup>2</sup> Contrast ratio: 30.000:1

88°/88° horizontal & 88°/88° vertical Viewing angle:

Response time 5 ms

698.4 (H) x 392.85(V) Active area:

**Computer specs:** 

Intel Q1900B Quad core 2Ghz, passive cooled Type computerboard

No seperate chipset Chipset

2 x DDR3/DDR3L SO-DIMM Slots Memory Processor Intel Q1900B Quad core 2Ghz processor Flashmodule/ Harddisk Sata SSD and SATA Harddisk.possible VGA Intel® 7th generation (Gen 7) graphics LAN (RJ-45)

• PCIE x1 Gigabit LAN 10/100/1000 Mb/s

• Realtek RTL8111GR • Supports Wake-On-WAN • Supports Wake-On-LAN

Audio 5.1 CH HD Audio (Realtek ALC662 Audio Codec)

IDE, SATA, Flash 2 x SATA2 3.0 Gb/s Connectors, supporting NCQ, AHCI and

Hot Plug

Hardware Monitor + Power Management Temperature, Voltage, Case open function, Watch Dog timer

(manufacturing option)

Operating system Windows 7, 8, 10 Linux, Win CE, XPe.

I/O system: 1 x On/Off switch

> 1 x VGA 1 x DVI 4 x USB 2.0 1 x PS/2 Keyboard 1 x PS/2 Mouse

2 x RS232,422,485 COM ports

2 x RJ45 LAN ports 10/100Mb Ethernet (internet connection.

Standard) 1 x Mic-in 1 x Line-in 1 x Line-out

1 x Mini-PCI socket Internal I/O:

1 x PCI-Express x1 slot

35W normal use; 140 W max.; 10 W max. stand by. Energy requirements

110-220V internal. Power

Weight 22 Kg Mounting: VESA 200x100mm; (No bracket included in delivery;

See: mounting\_brackets)

Dimensions system(W x H x D) 803x498x132 mm

**Options**:

Functionality: With or without touch

- without touch: Acrylic or glass

- with touch: Surface Accoustic Wave or Projected Capacitive

- SAW: -Standard glare.

-Touchable with finger and glove.

-Single touch

-activation force less than 85 gramm.

Projected Capacitive: -Standard glare.

-Touchable with finger, glove and pcap stylus.

-10 points touch

-activation force less than 1 gramm.

External protection: Standard IP44 or IP65 or higher (not for SAW)
Memory capacity: No memory (standard), 2, 4 or 8 Gb SoDimm

Storage capacity Sata: No strage (standard), Harddisk 250/500 Gb or SSD in 60/120/240 or

480 Gb.

Operating system: NO OS (standard), Win7 embedded WSP7 multilangual, Win7Pro,

Win8Home and Pro, Win10Home and Pro.

Input equipment: None (standard) or wireless keyboard/mouse

### 1.8 Contents of Package

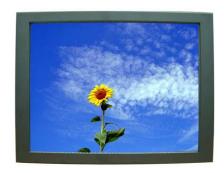

Computer system

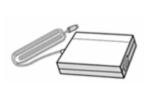

AC/DC Adapter

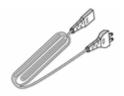

Power cord

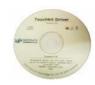

Drivers cd

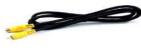

Other Cables (option)

### 1.9 Troubleshooting

TO REDUCE THE RISK OF ELECTRIC SHOK, DO NOT REMOVE COVER. NO USER-SERVICEABLE PARTS INSIDE. REFER SERVICING TO QUALIFIED SERVICE PERSONELLE.

- The system does not respond after you turn on the system :
  - -Make sure that the monitor is turned on via OSD button.
  - -Turn off the power and check the system's power cord, AC adapter, for proper connection.
- Appear the "No Input the Signal":
  - -Check the connecting of the vga cable on I/O panel computer and power on computer.
- Appear the "Input Not the Supported":
  - -Input signal are insuperable, reset the video mode and adjust video driver settings.
- The appearance is not at the screen center.:
  - -Use "AUTO ADJUST", refer to the Controls section.
- The characters on the screen are too dim or too bright
  - -Choose fit color temperature, use "AUTO COLOUR ADJUST or manually adjust
  - "RGB ADJUSTMENT, refer to the Control section.